## **Allegato A**

## **PROCEDURA DI INSERIMENTO DELLE PROGRAMMAZIONI NEL REGISTRO ELETTRONICO**

Le programmazioni didattiche educative dei consigli di classe dovranno essere inserite sul registro elettronico dai coordinatori, seguendo le modalità sotto indicate, entro la data delle riunioni del consiglio di classe di novembre 2019.

- 1. Accedere al Registro Didup AA did<sup>up</sup>
- 2. Effettuare il Login;
- 3. A sinistra del menu' a discesa scegliere "Didattica"
- 4. aprire tra le opzioni che si presentano "Progr. Didattica":

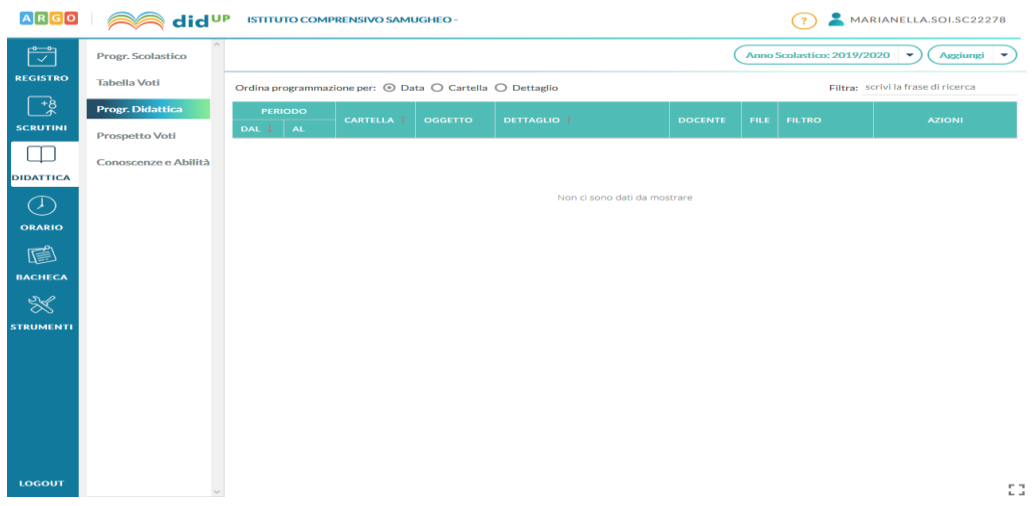

5. In alto a destra cliccare la freccia al lato del tasto aggiungi e scegliere gestione cartelle. Creare la cartella con il nome della propria classe (es. classe 1B) e salvare

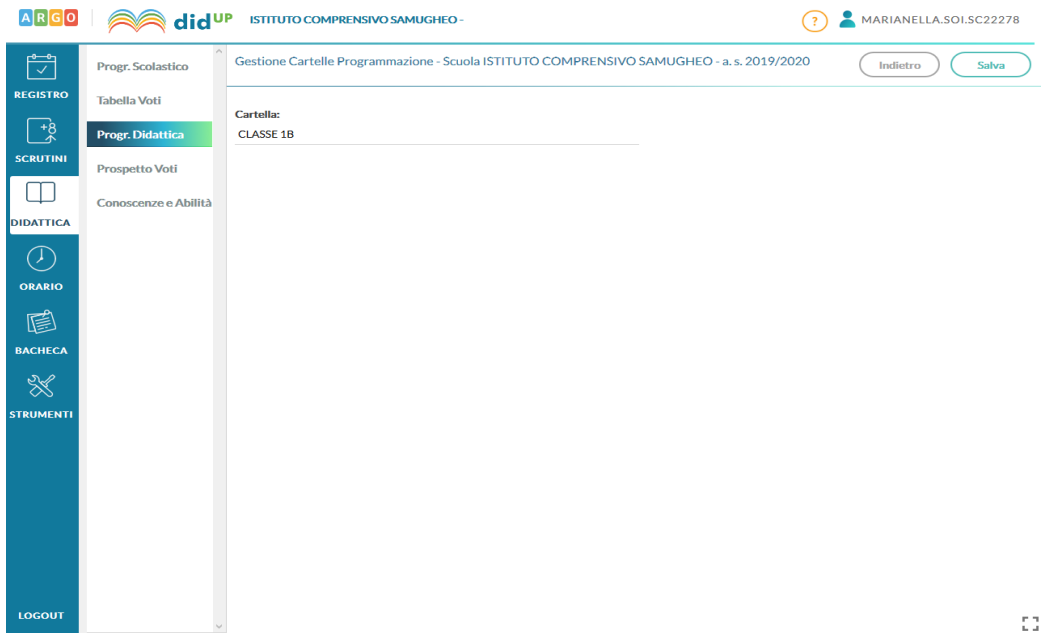

6. Tornare alla pagina precedente con il tasto indietro, in alto a destra cliccare sul tasto aggiungi, definire: oggetto, descrizione, date e cartella dove inserire i file. Cliccare sul tasto sfoglia per inserire i singoli documenti (relazione di presentazione della classe e le programmazioni delle singole discipline) salvare con il tasto in alto a destra.

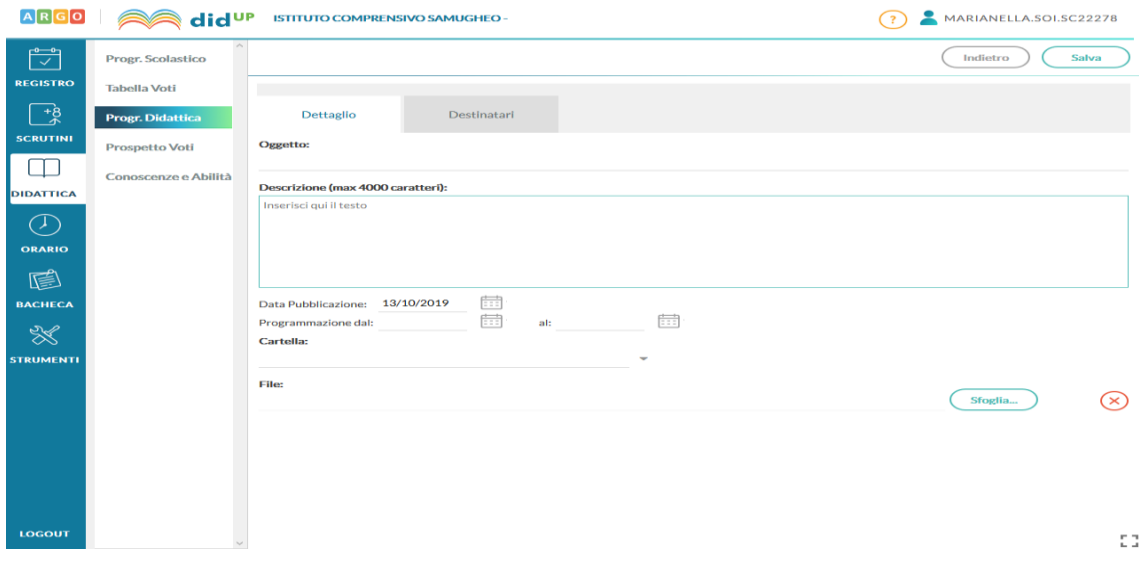